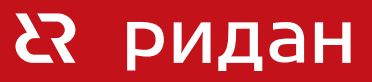

# **Контроллер Р-КЧ 1.02**

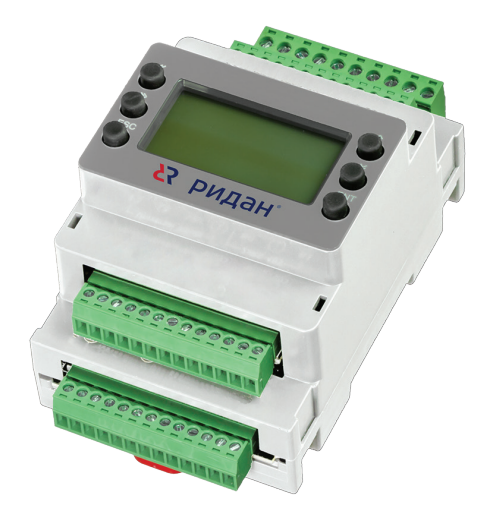

## **Содержание**

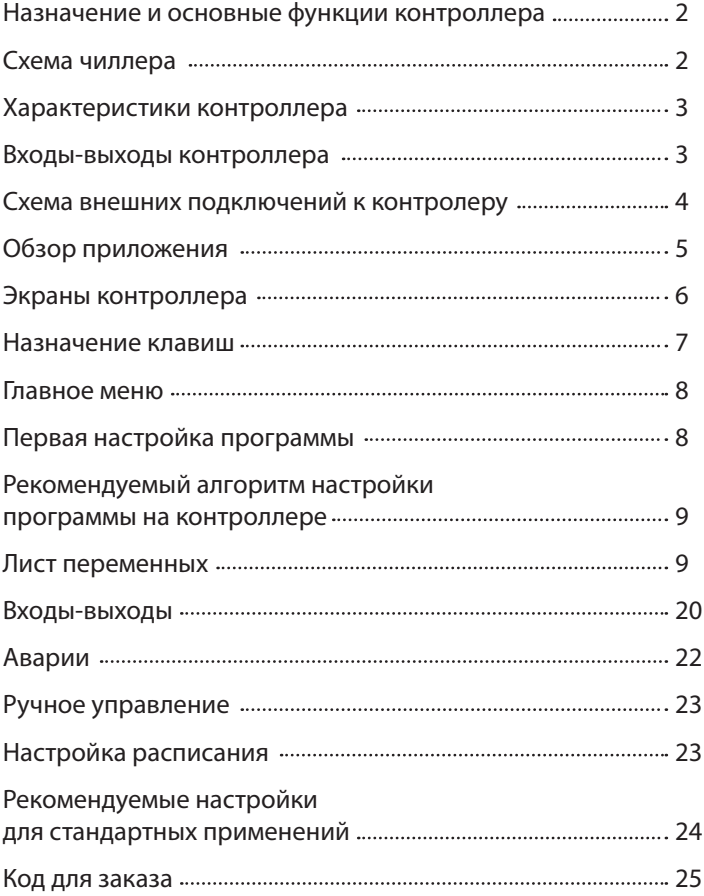

#### <span id="page-1-0"></span>Назначение и основные функции контроллера

Контроллер Р-КЧ предназначен для управления чиллерами с различными конфигурациями.

Программа содержит функционал для управления установками:

- До трёх компрессоров в контуре.
- До двух винтовых компрессоров в контуре.
- Фрикулинг со смешанным режимом, один внешний вентилятор.
- До двух вентиляторов конденсатора, управление с плавающей уставкой.
- Модульный чиллер до 8 контуров. 1 контроллер = 1 контур.

#### Схема чиллера

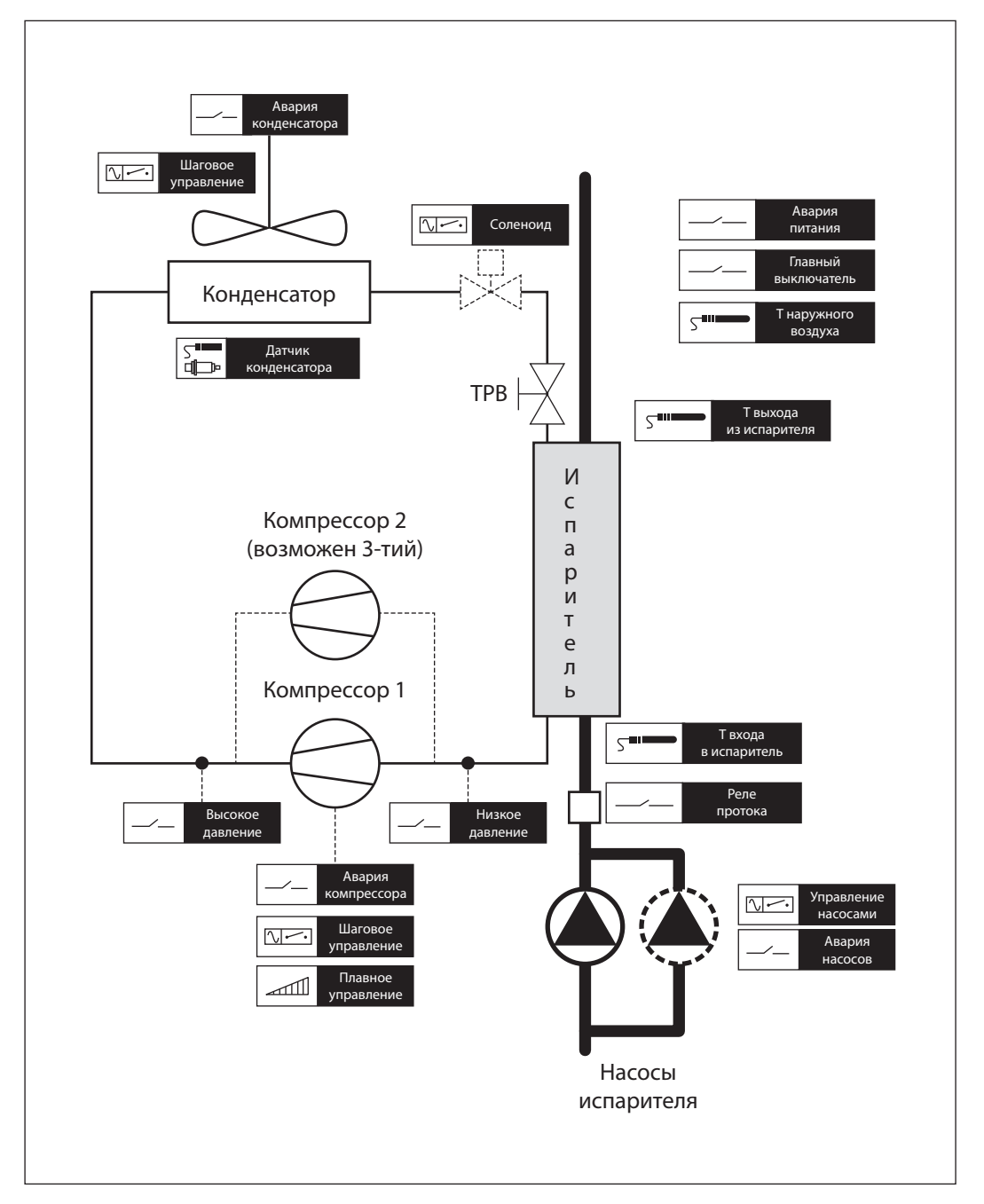

## <span id="page-2-0"></span>**Характеристики контроллера**

Контроллер Р-КЧ обладает следующими техническими характеристиками. Контроллер не рекомендуется использовать при условиях вне указанных диапазонов.

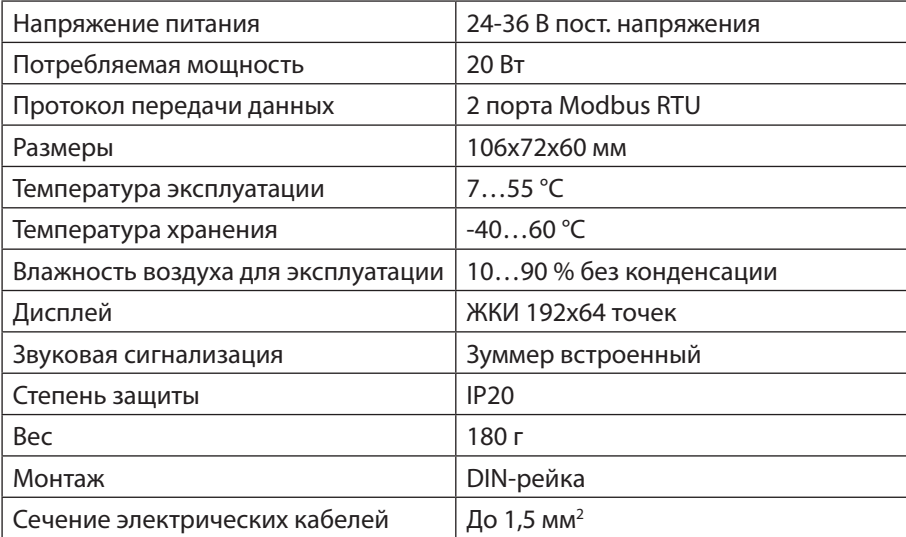

## **Входы-выходы контроллера**

Входы-выходы контроллера настраиваются с помощью программы, в разделе конфигурация входов-выходов. Данный раздел доступен только с паролем уровня Администратор.

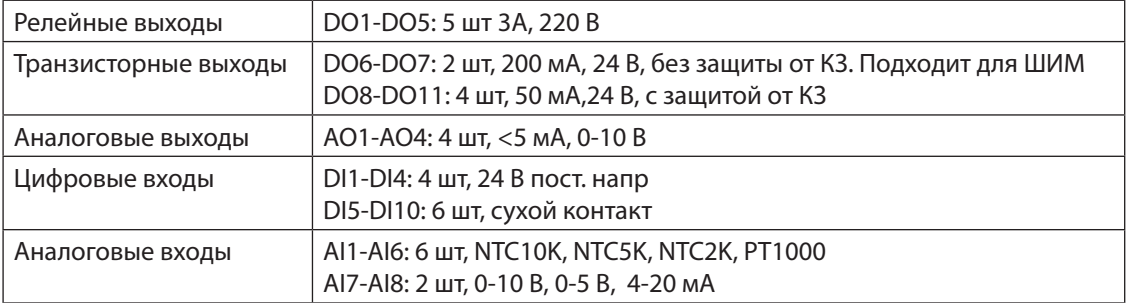

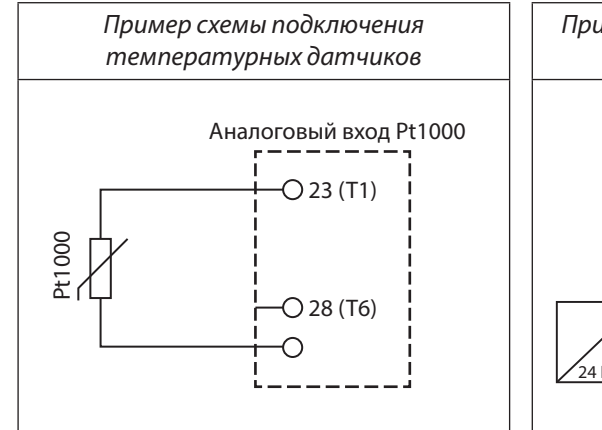

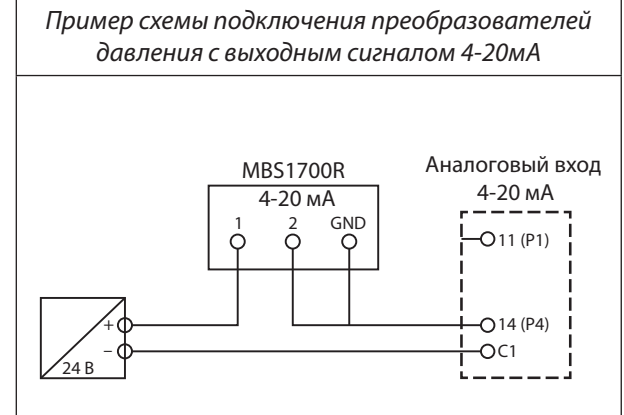

<span id="page-3-0"></span>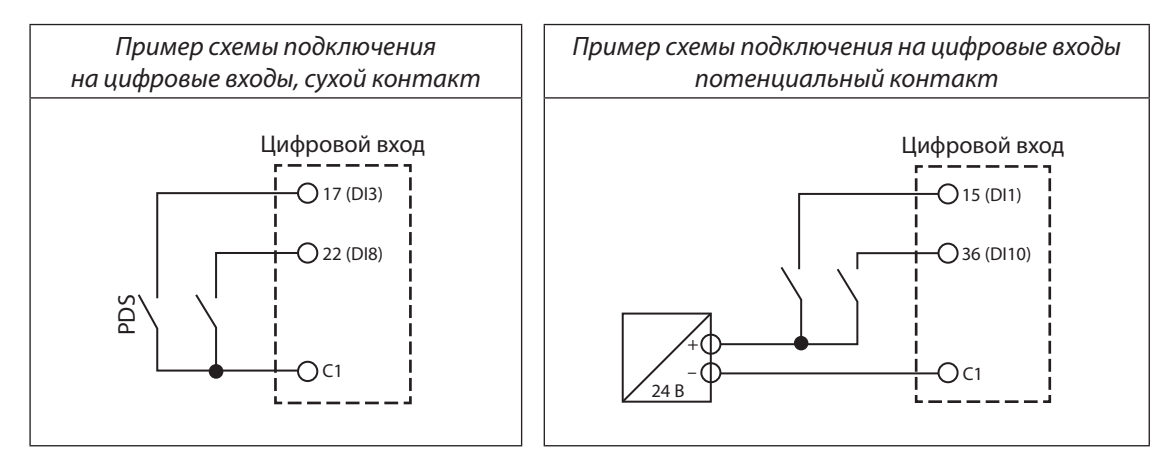

## **Схема внешних подключений к контролеру**

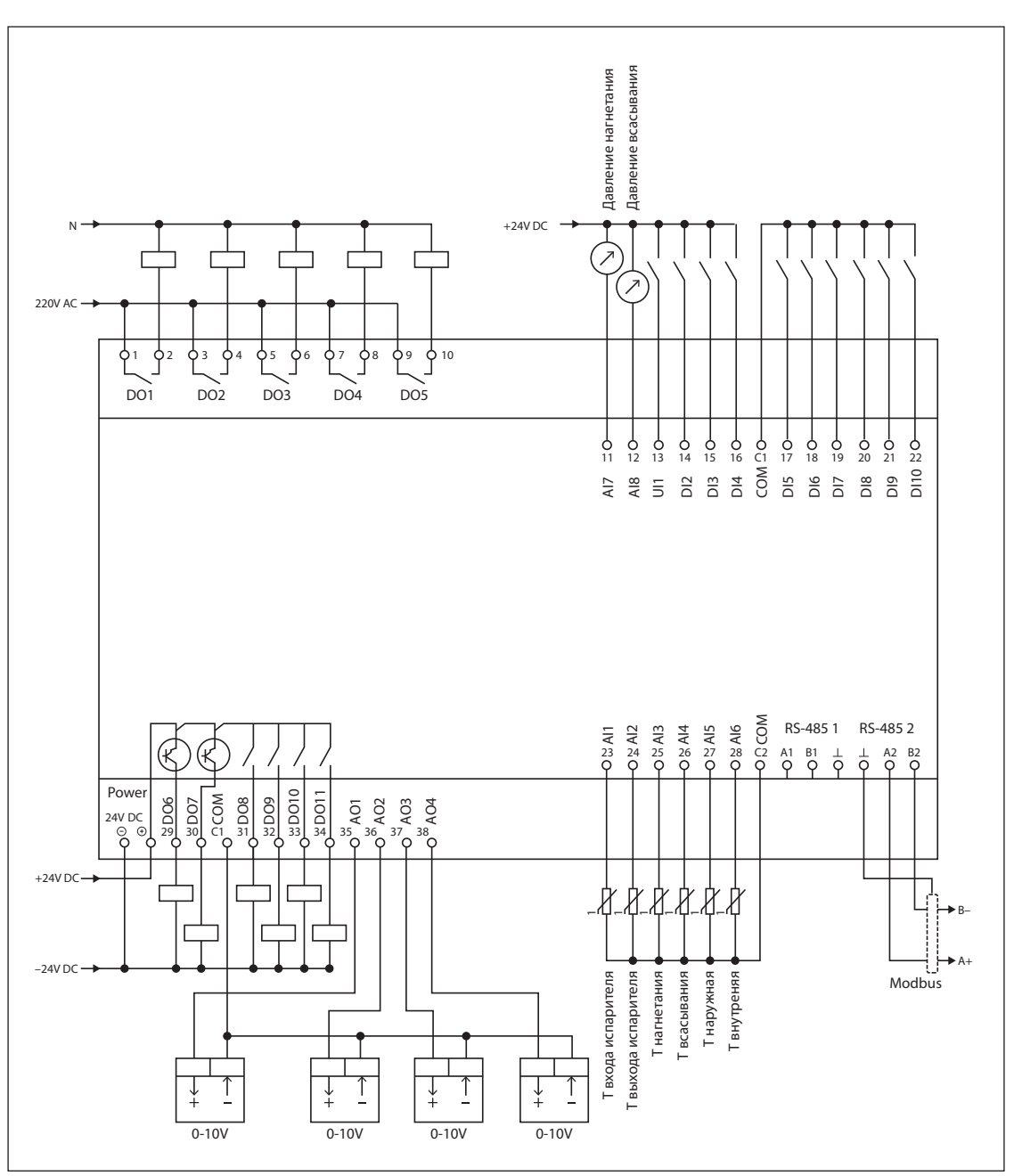

#### <span id="page-4-0"></span>**Обзор приложения**

В программе управления чиллером контроллера Р-КЧ реализованы следующие алгоритмы:

- *Пуск насоса испарителя.* При включении чиллера запускается насос испарителя. При наличие двух насосов возможно чередование в соответствии с заданным параметром. При включении насоса начинается отслеживание реле протока. В случае аварии одного из насосов и/или отсутствия протока, установка отключается и переключается на другой насос. Если насос один, то при отсутствии протока, установка отключается и перезапускается через определенное время.
- *Пуск компрессоров.* После успешного запуска насоса испарителя, после паузы начинается запуск компрессоров. Перед запуском компрессора открывается соленоидный клапан и подается сигнал на запуск внешнего блока ЭРВ. Компрессора поочередно подключаются после паузы на открытие соленоида.
- *Управление компрессорами.* Предусмотрено управление 3 стандартными компрессорами, или 2 винтовыми компрессорами с 4 разгрузочными устройствами, а так же управление с первым ведущим компрессором с инвертором. В случае подключения разгрузок поочередно, необходимо выбрать стандартный тип компрессора. Запуск компрессоров может осуществлять по алгоритмам LIFO, FIFO или по наработке. Наработка компрессоров записывается каждые 20 мин. Для компрессоров с последовательным подключением разгрузочных устройств предусмотрены три варианта загрузки и два варианта разгрузки. Для винтовых компрессоров предусмотрены варианты шагового и плавного управления с помощью разгрузочных соленоидов. Для компрессоров так же установлено ограничение минимального времени работы и минимального времени паузы. В случае критических аварий, компрессора отключаются, игнорируя задержку минимального времени работы.
- *Предзащиты по давлению и температуре.* При работе установки, отслеживаются давление и температура нагнетания и давление всасывания. При приближении значений датчиков к аварийным, максимальная мощность ограничивается 50%. Когда показания возвращаются в норму, максимально возможная мощность снова становится 100%.
- *Управление конденсатором.* В приложении предусмотрено плавное и шаговое управление конденсатором. Конденсатор может быть включен всегда, только вместе с компрессором или управляться по давлению. Так же предусмотрена возможность задавать управление в пересчете на температуру. Для конденсатора доступна функция плавающей уставки. Для нее необходим датчик наружного воздуха — уставка рассчитывается с заданным смещением относительно уличной температуры.
- *Фрикулинг.* В программе реализованы два варианта фрикулинга — для случая с отдельным блоком вентиляторов фрикулинга и для случая, когда в качестве вентиляторов фрикулинга используются вентиляторы конденсатора. Свободное охлаждение запускается, когда температура на улице опускается ниже уставки температуры входа в испаритель. Если температура улицы выше уставки температуры входа в испаритель, но ещё ниже, чем уставка температура выхода из испарителя — машина работает в смешанном режиме, подключается и фрикулинг, и компрессора.
- *Модульный чиллер.* Для чиллеров с 2 и более контурами предусмотрена система модульности. Сеть организуется через порты RS485 и может содержать до 8 устройств. Контроллер-мастер сети рассчитывает управляющее воздействие и подключает контуры по необходимости в соответствии с требуемой мощностью. Запуск контуров может осуществлять по алгоритмам LIFO, FIFO или по наработке. Мастер сети может выдавать текущую управляющую температуру и уставку для слейв-контроллеров — при этом слейв-контроллер самостоятельно рассчитывает, на какой мощности он должен работать и подключает свои компрессора. Второй вариант подключения модулей — включение на максимум, вне зависимости от уставки. В таком случае, слейв-устройство подключает все доступные компрессоры и останавливается либо по команде с мастера, либо при достижении предельно низкой температуры выхода из своего испарителя.
- *Маслоохладитель.* Для работы алгоритма маслоохладителя необходим датчик температуры масла. Когда температура масла поднимается выше уставок включения 1 и 2 ступени маслоохладителя, подключаются соответствующие вентиляторы.
- *Ручное управление.* С помощью сервисной вкладки Ручное управление, есть возможность запускать оборудование для отладки и задавать мощность исполняющим устройствам. Ручное управление не доступно удаленно через Modbus.
- *Динамическая конфигурация входов-выходов.*  В программе доступна конфигурация DI, DO, AO сигналов в соответствии со схемой оборудования. Конфигурация доступна только с паролем третьего уровня доступа. В данном разделе можно изменить функцию и тип контакта (NO-NC). Датчики в разделе AI жестко привязаны на определенные входы, однако в режиме конфигурации можно отключать и подключать датчики, настраивать их типы, вносить коррекцию и прочее. При отключенном датчике, он не используется в алгоритме управления и авария обрыва датчика не отслеживается.

## <span id="page-5-0"></span>**Экраны контроллера**

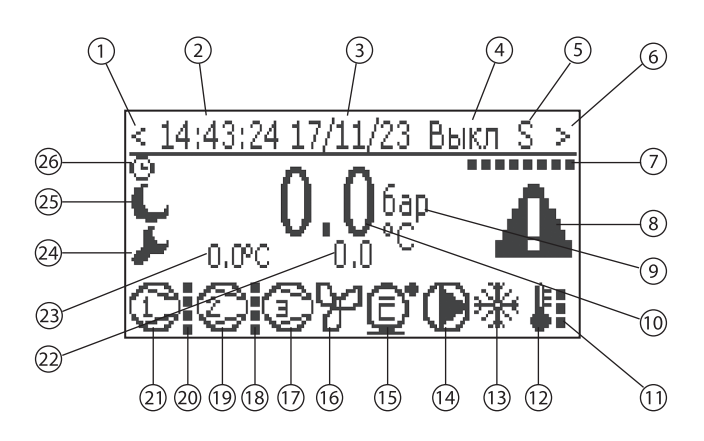

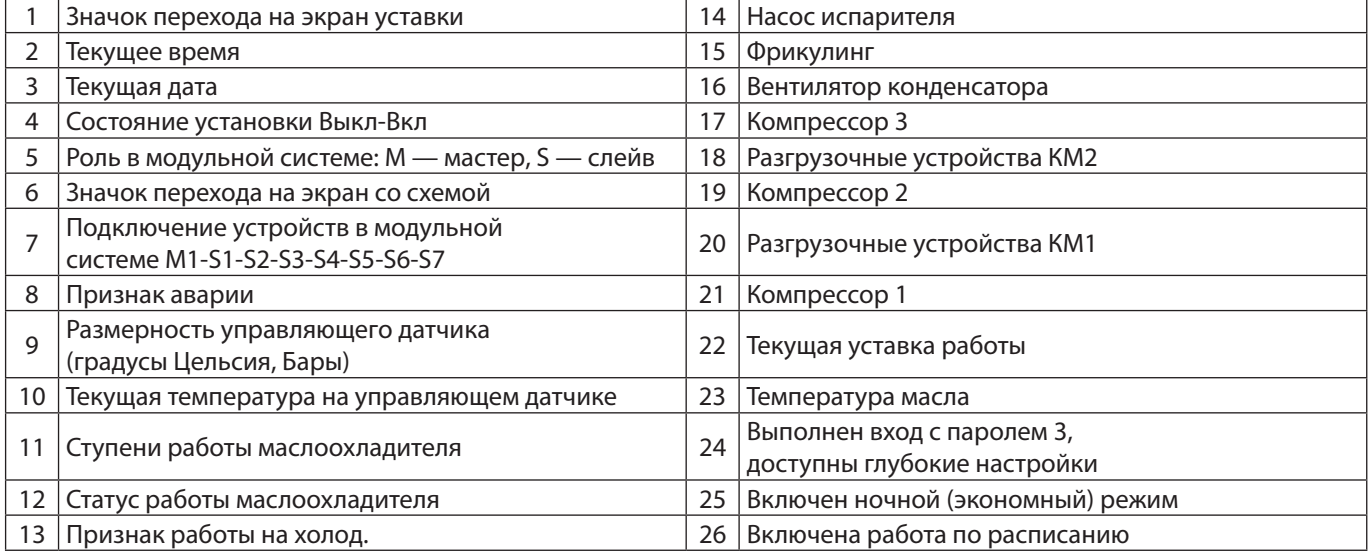

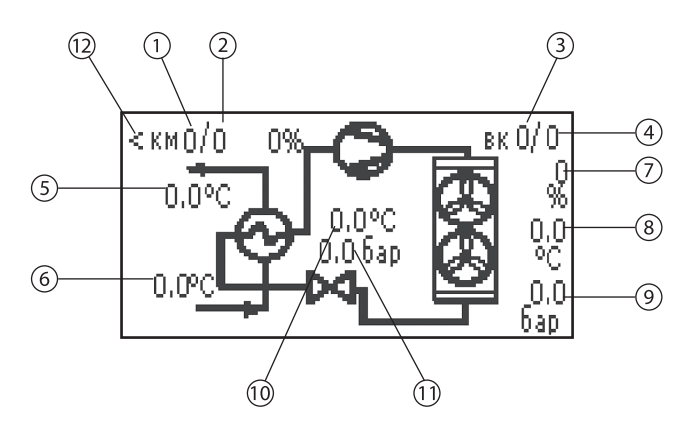

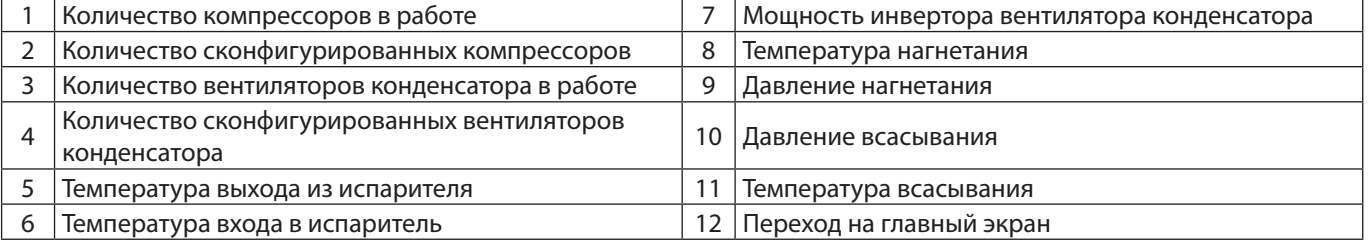

<span id="page-6-0"></span>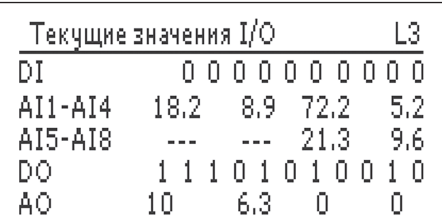

На экране текущих значений входов-выходов отображаются все значения:

- Цифровые входы 0=Разомкнут, 1=Замкнут.
- Аналоговые входы 1-6 показания температур, градусы Цельсия.
- Аналоговые входы 7-8 показания давлений, бары. Прочерки означают отсутствие подключенного датчика.
- Цифровые выходы 0=Разомкнут, 1=Замкнут.
- Аналоговые выходы показания фактического напряжения на выходе, Вольты.

#### **Назначение клавиш**

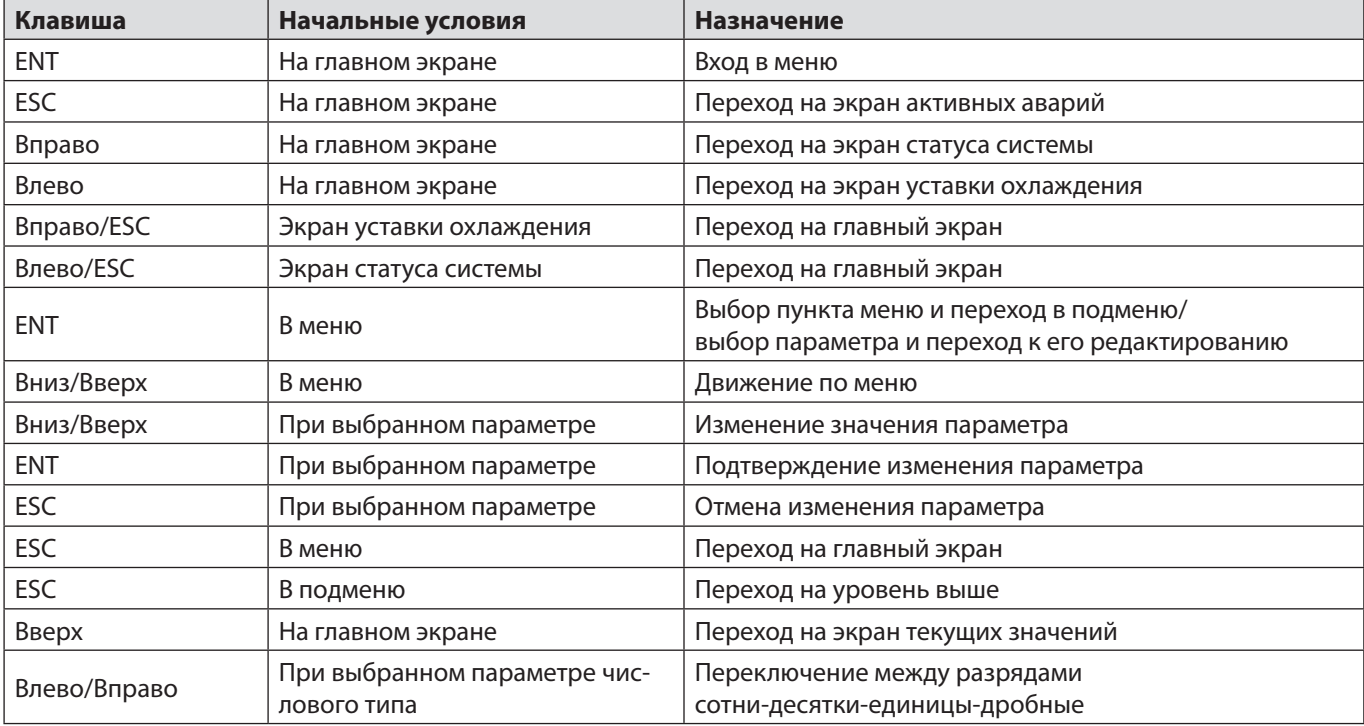

## <span id="page-7-0"></span>**Главное меню**

- Запуск
- Вход с паролем
- Аварии
	- Активные аварии
	- Сброс аварий
	- История аварий
	- Очистить историю аварий
- Настройки
	- Режимы работы
	- Уставки
	- Регулирование
	- Компрессор
	- Испаритель
	- Конденсатор
	- Фрикулинг
	- Модульность
	- Маслоохладитель
	- Настройки аварий
	- Настройки портов
	- Пароль
- Входы-Выходы
	- Значения
	- Конфигурация
		- Аналоговые входы
		- Цифровые входы
		- Полярность ЦфВх
		- Аналоговые выходы
		- Цифровые выходы
		- Полярность ЦфВых
- Планировщик
	- Таймер 1
		- Статус вкл
		- Режим
		- Уставка
	- ….
	- Таймер 10
- Сервис
	- Ручное управление
	- Наработки
	- Инструкция
	- Настройка часов
	- Инфо
	- Сброс до заводских настроек

## **Первая настройка программы**

Контроллер Р-КЧ поставляется с уже загруженным приложением для управления чиллером. Для настройки параметров используется экран контроллера. Для полного доступа к настройкам программы необходимо зайти в Главное меню → Вход с паролем. Ввести пароль уровня 3, Администратор. Далее необходимо сконфигурировать программу с учетом необходимых алгоритмов.

## <span id="page-8-0"></span>Рекомендуемый алгоритм настройки программы на контроллере

- 1. Настроить входы-выходы в соответствии с электрической схемой. Для этого выполняется переход в Главное меню → Входы/Выходы → Конфигурация. Поочередно заходя в каждое подменю необходимо выбрать каждую точку входа-выхода и назначить нужную функцию, перемещаясь вверх-вниз по списку. Незадействованные входы/ выходы определить как многоточие (...). Аналоговые входы фиксированы, но можно отключать и подключать их, настраивать типы датчиков и прочее.
- 2. Настроить режимы и регулирование. Для этого необходимо зайти в Главное меню → Настройки. В соответствующем меню выбрать нужный режим Эконом-комфорт и задать способ переключения между ними. В подменю регулирования прописать коэффициенты и настройки для ПИ-регулятора.
- 3. Настроить элементы для управления. Главное меню → Запуск. Выбрать нужный хладагент и управляющий датчик, а так же определить работу по расписанию.
- 4. Выполнить конфигурацию оборудования. Из меню Главное меню → Настройки поочередно заходя в каждое необходимое меню выполнить конфигурацию и настройку оборудования. Расшифровка параметров и их влияния на систему указана ниже

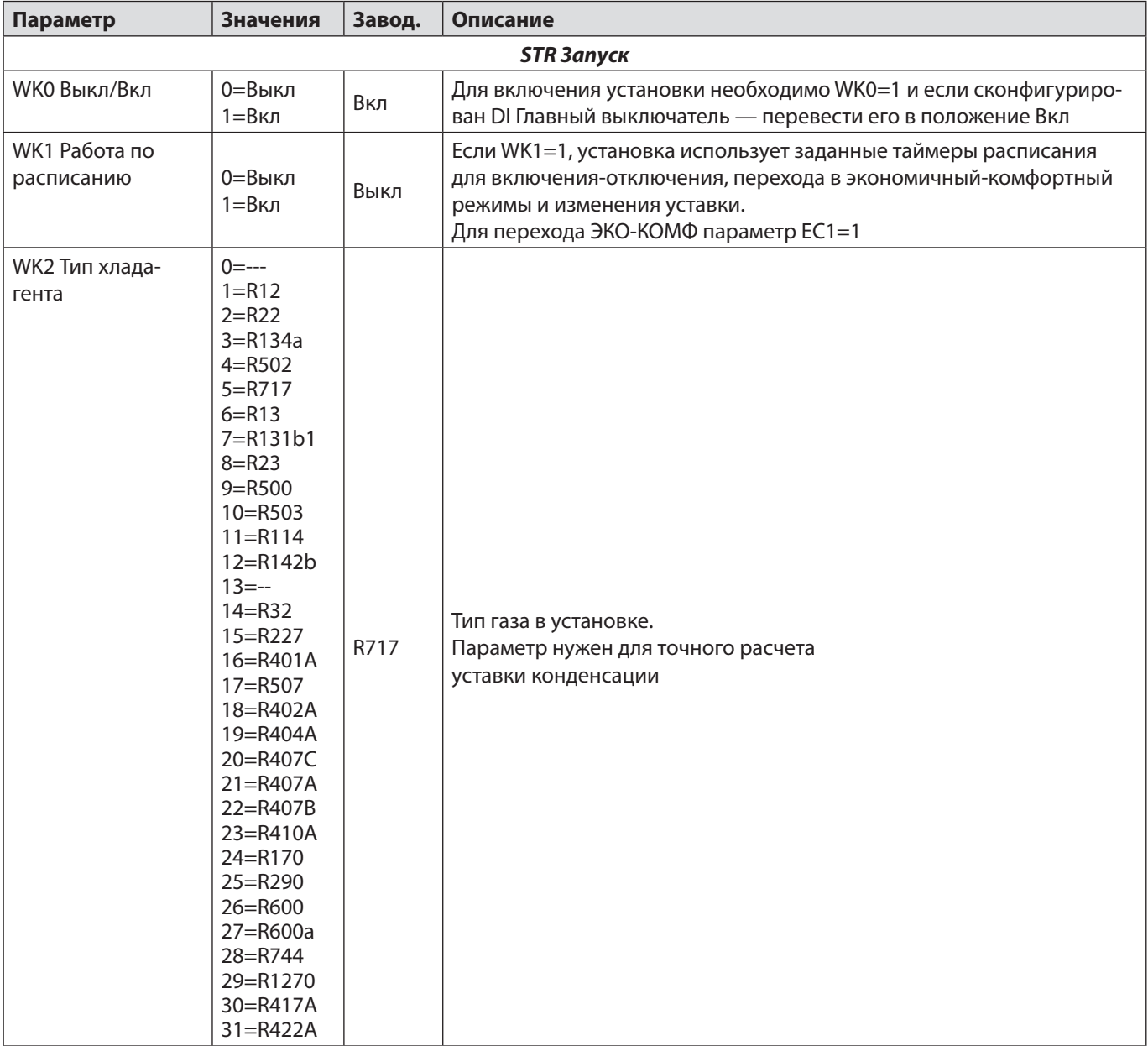

## Лист переменных

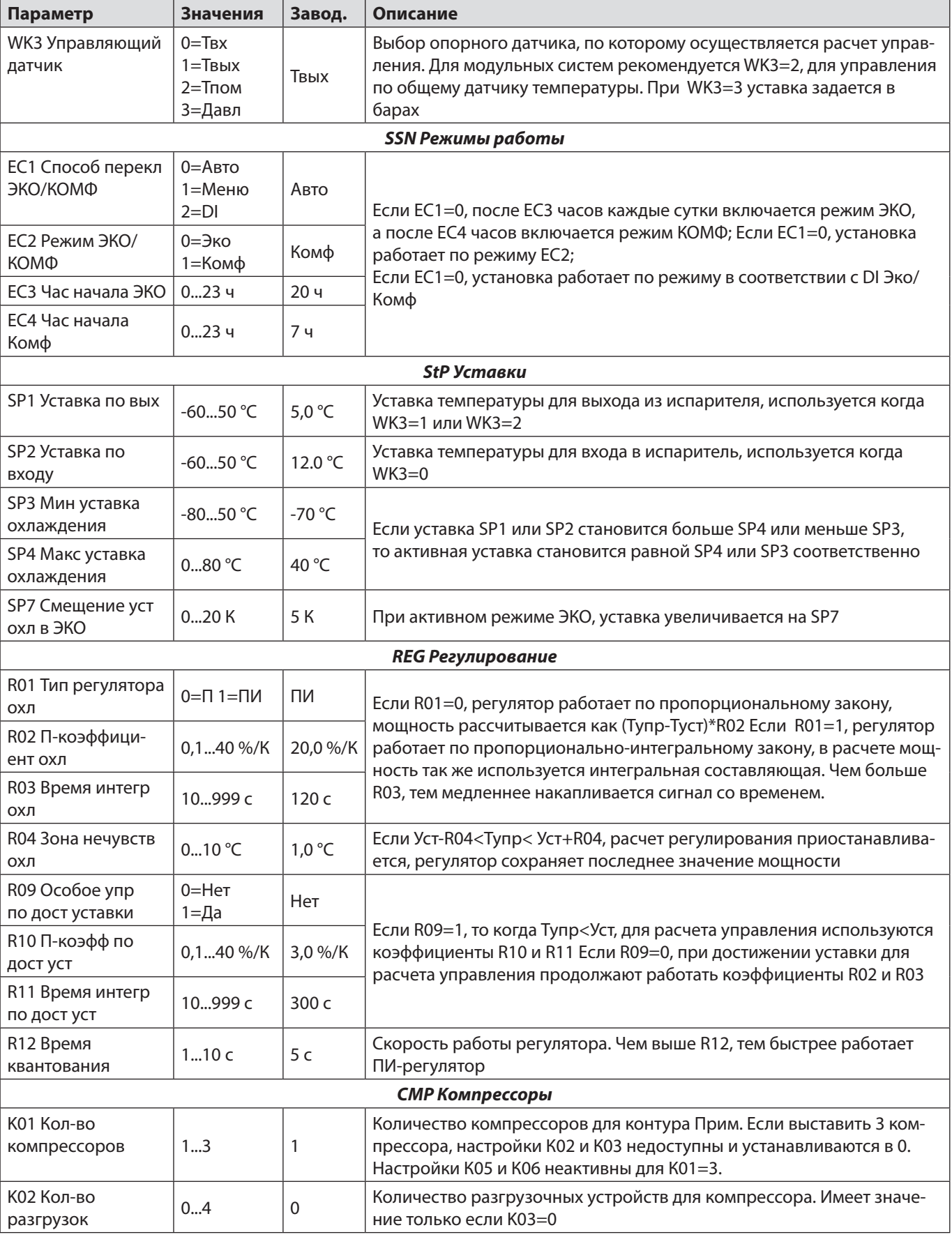

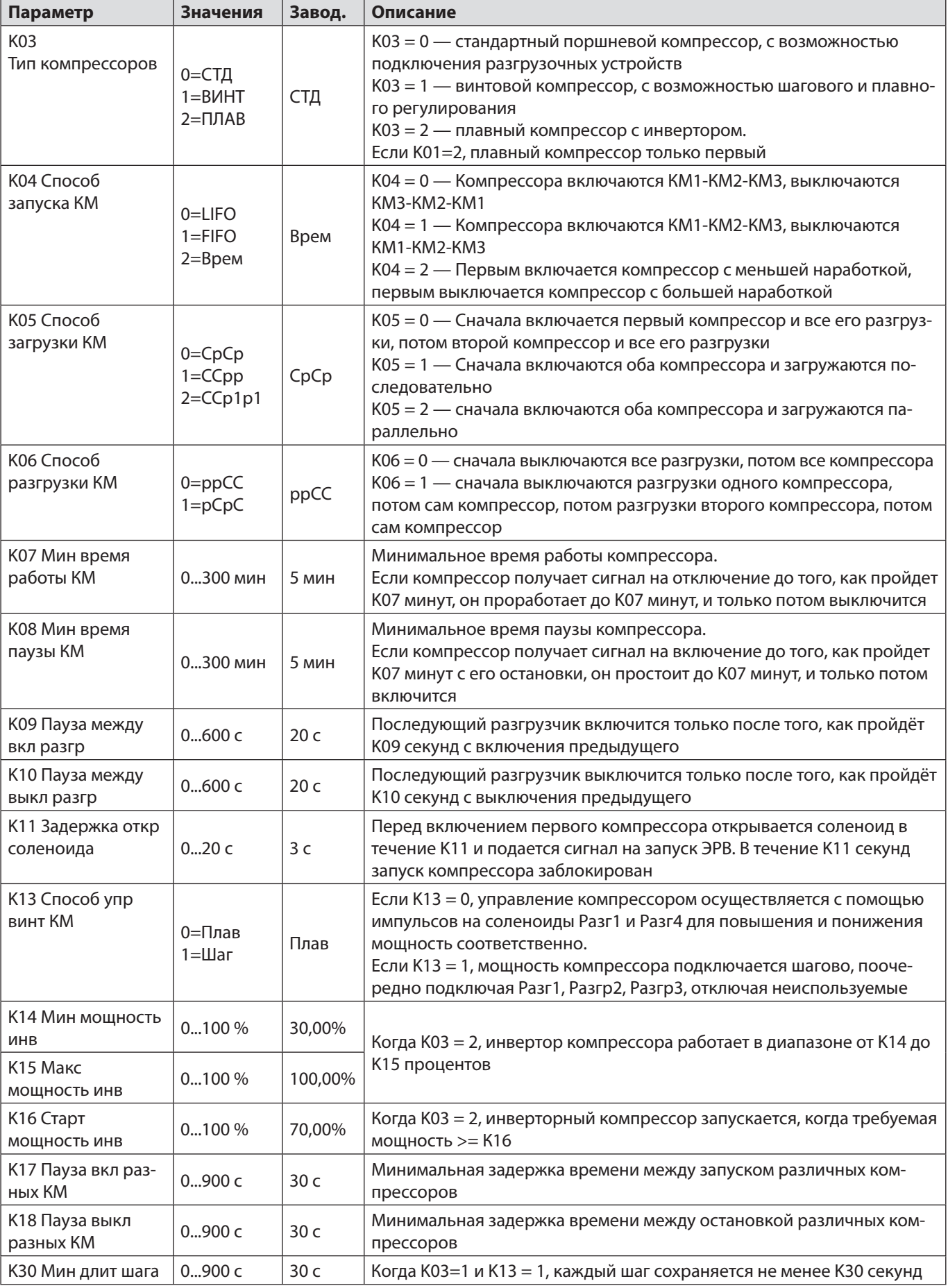

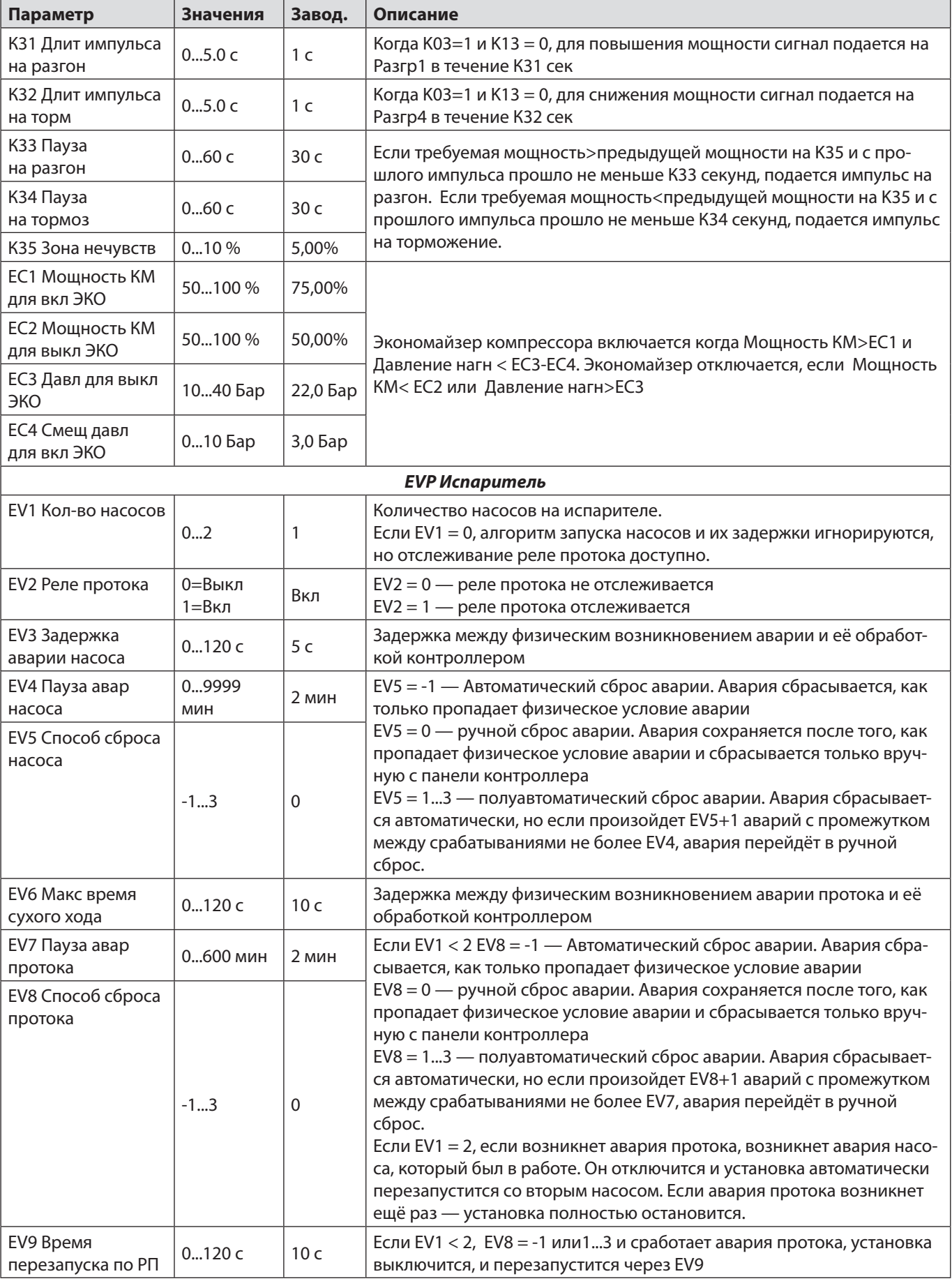

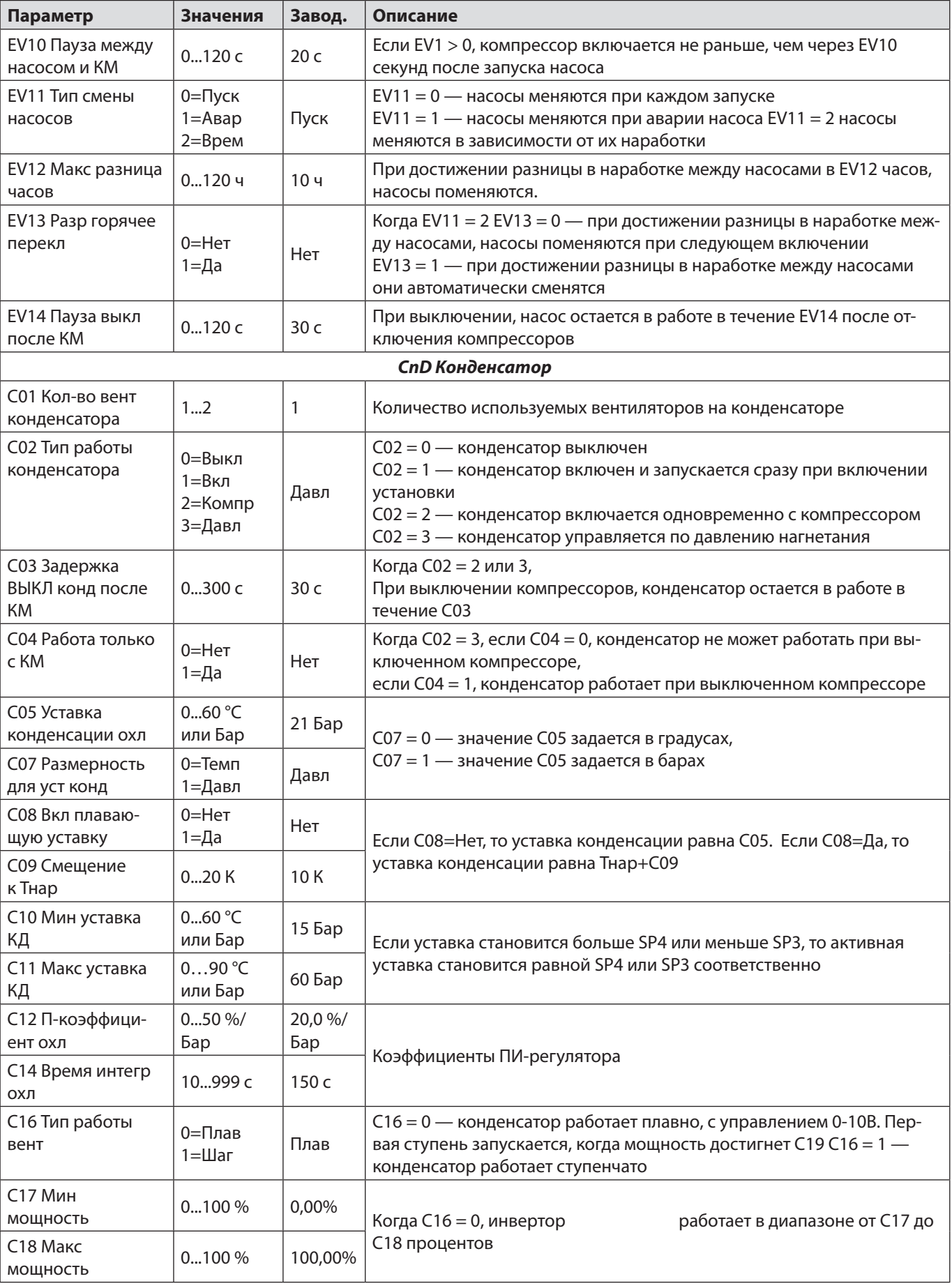

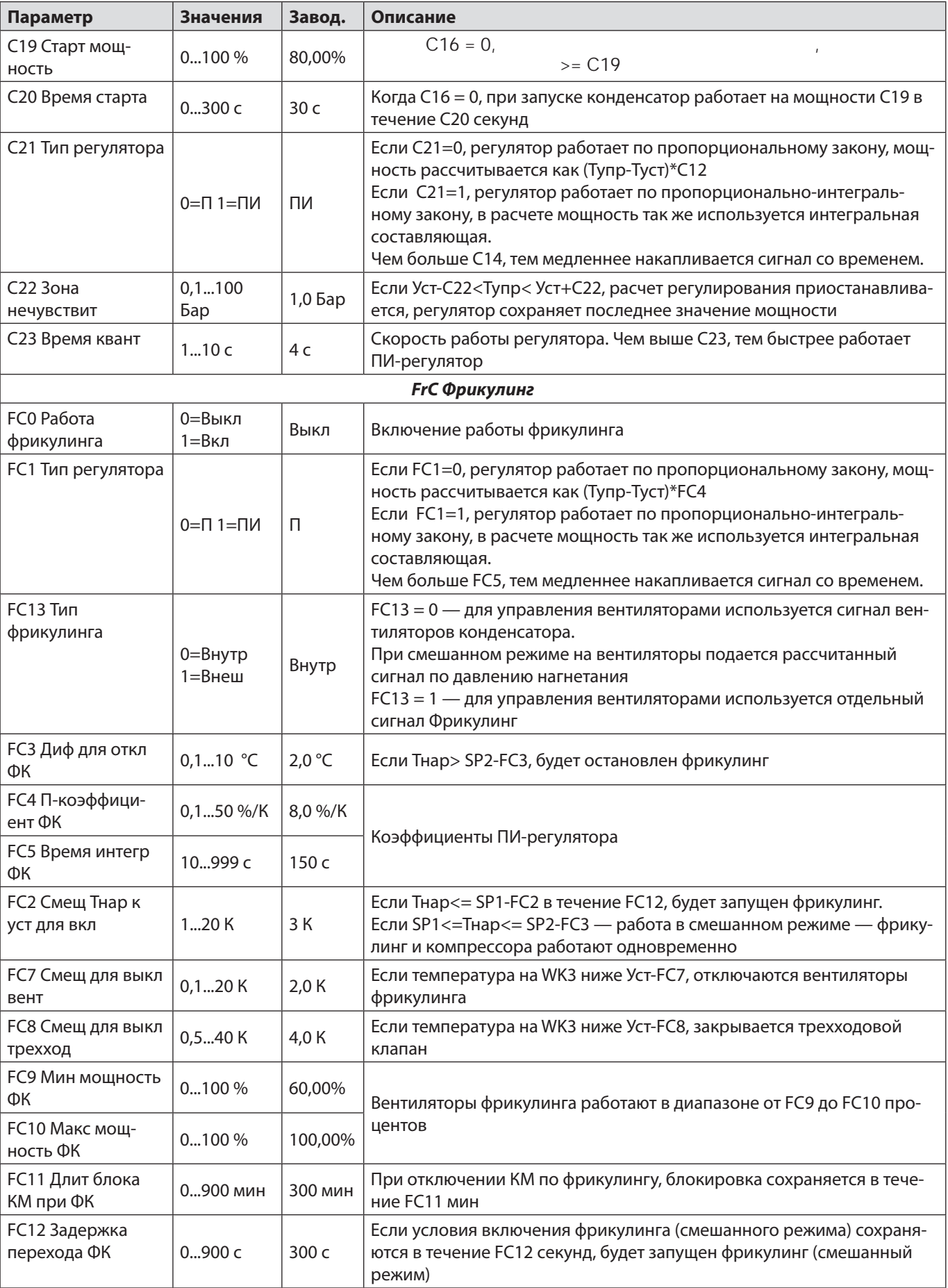

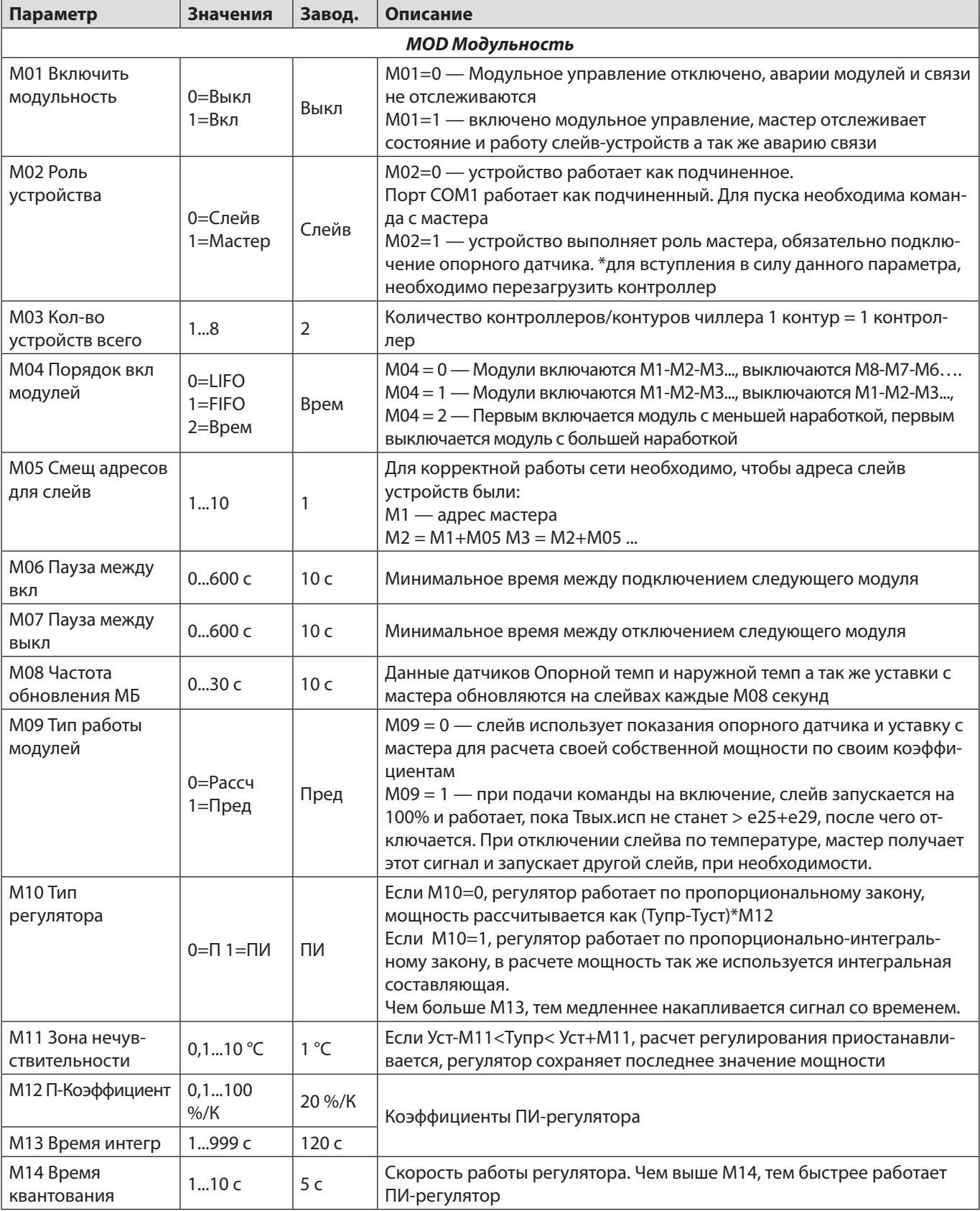

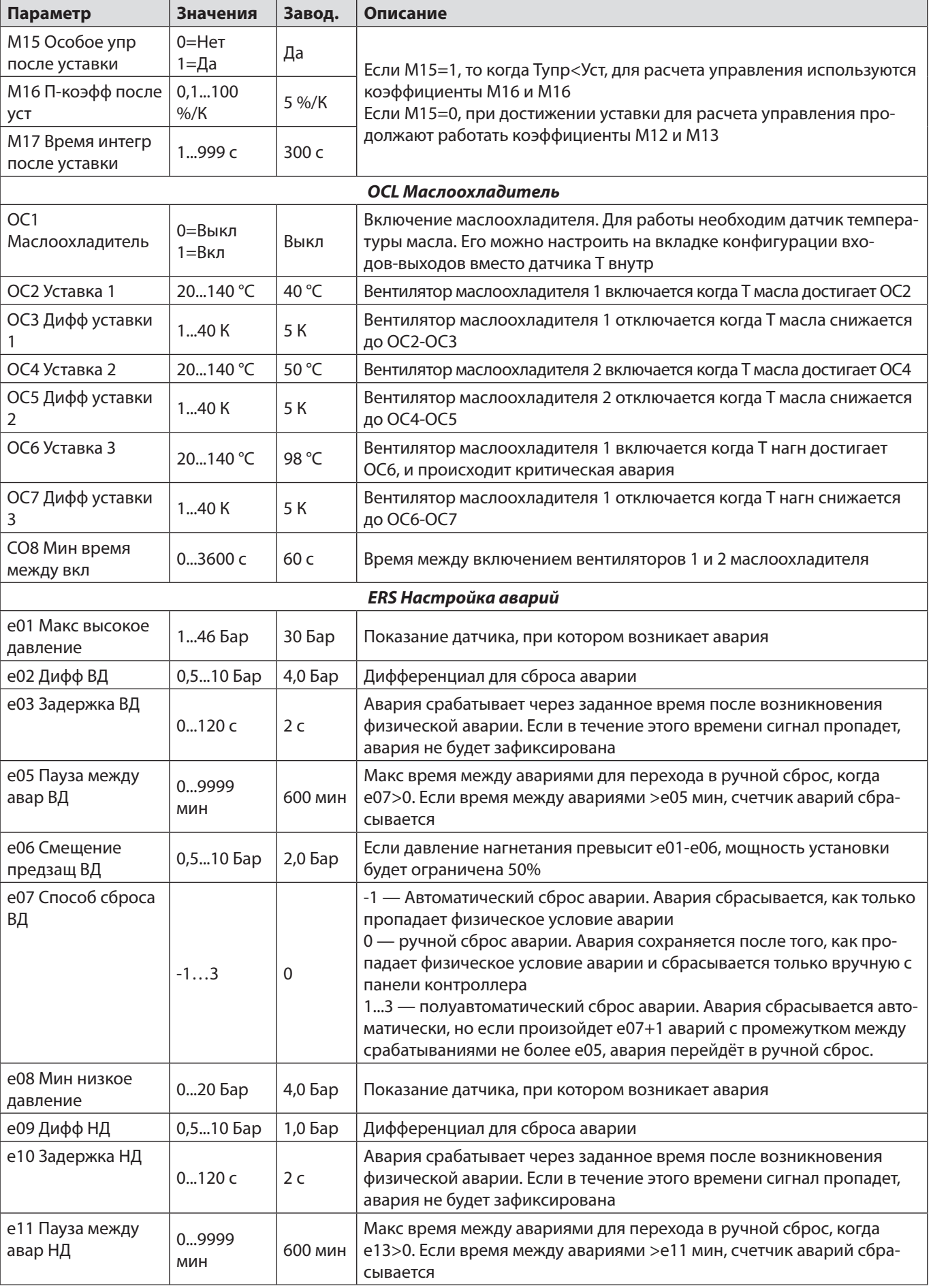

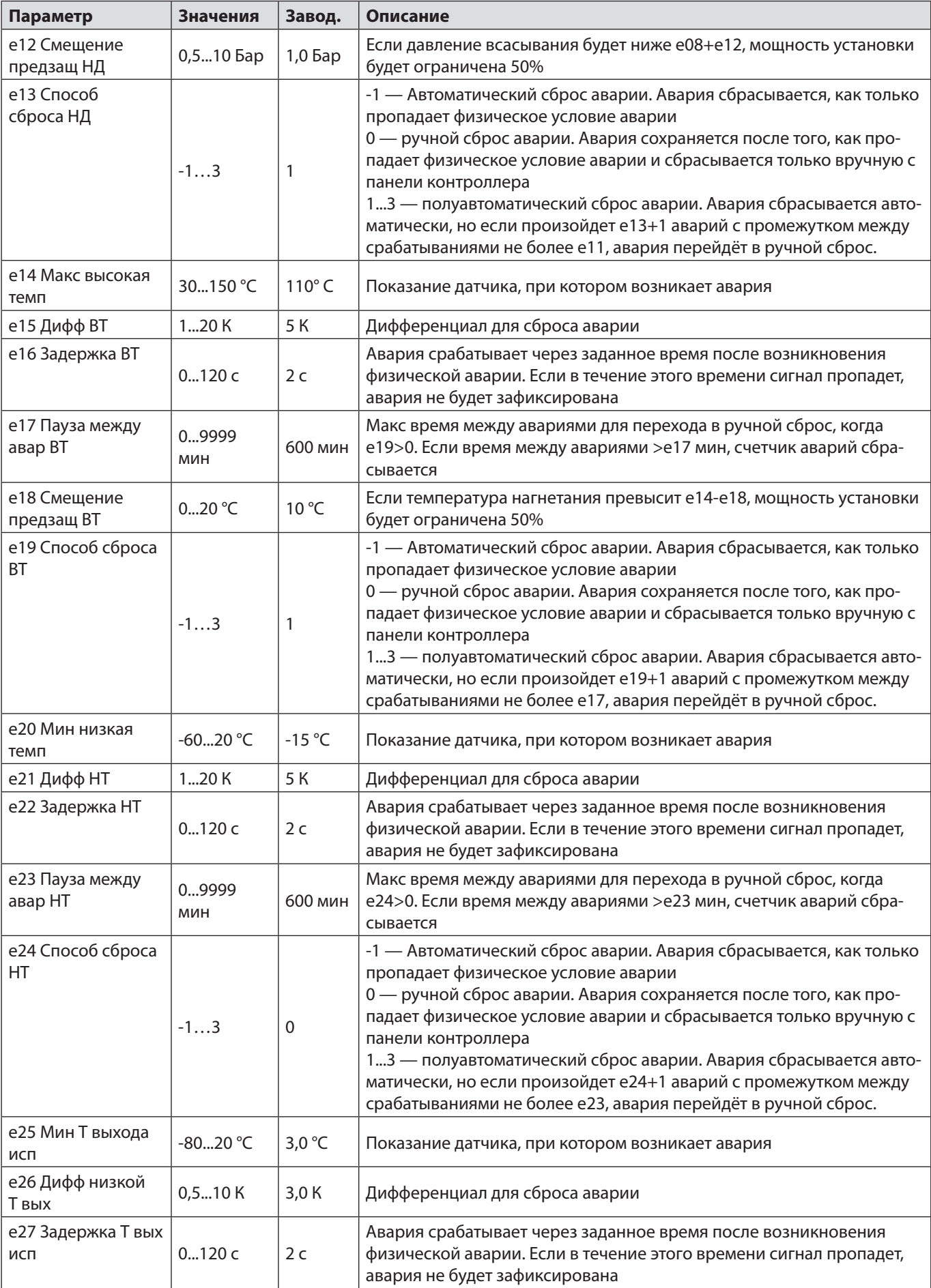

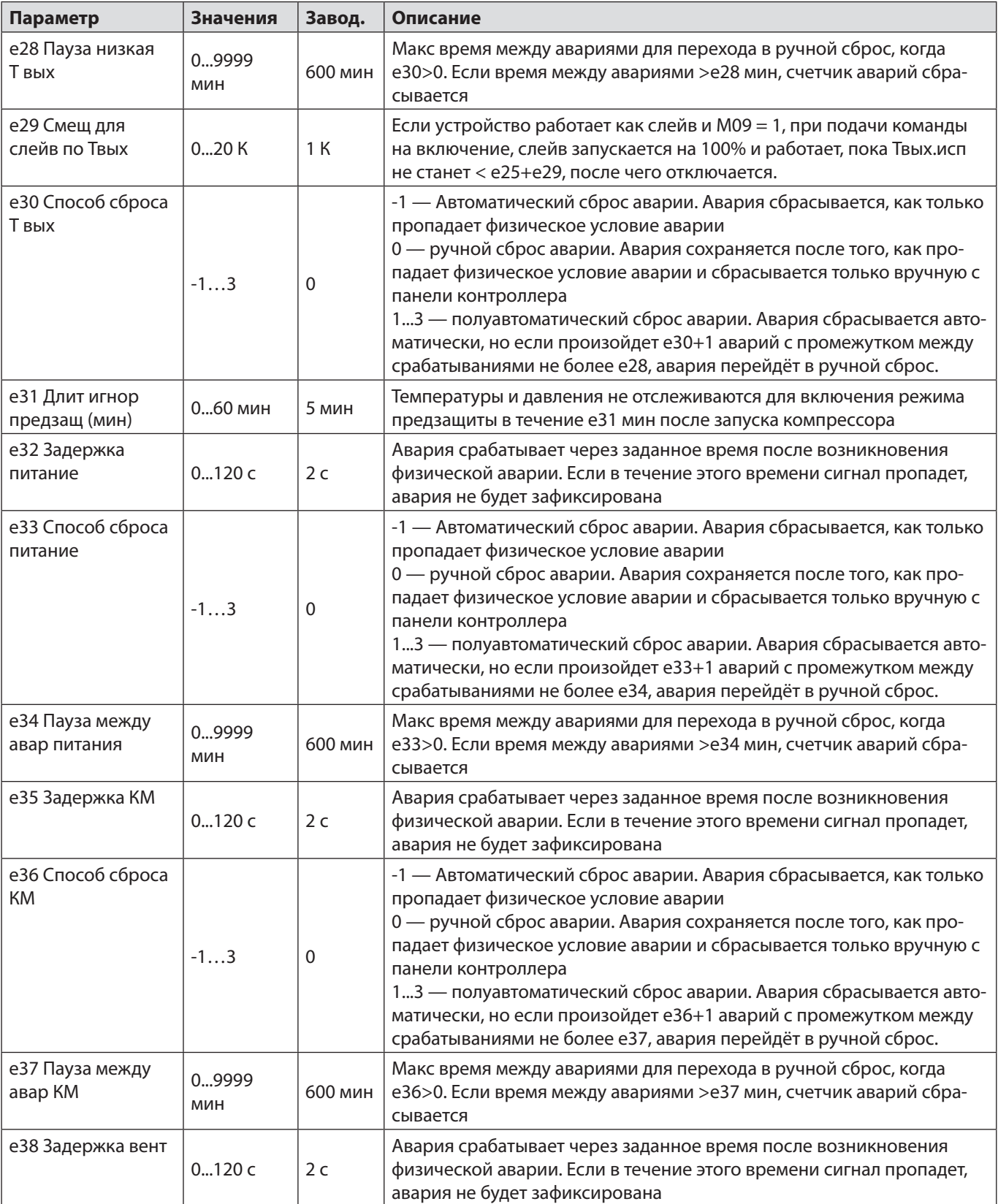

![](_page_18_Picture_243.jpeg)

<span id="page-19-0"></span>![](_page_19_Picture_14.jpeg)

## Входы-выходы

![](_page_19_Picture_15.jpeg)

![](_page_20_Picture_206.jpeg)

## <span id="page-21-0"></span>**Аварии**

![](_page_21_Picture_331.jpeg)

LЗ

ě

<span id="page-22-0"></span>![](_page_22_Picture_244.jpeg)

## **Ручное управление**

Для отладки работы установки в контроллер предусмотрено ручное управление выходами.

![](_page_22_Picture_245.jpeg)

![](_page_22_Picture_246.jpeg)

## **Настройка расписания**

В контроллере Р-КЧ предусмотрена возможность задания расписания для Вкл-Выкл установки, смены режимов Эко-Комф и изменения уставки. В программе доступны 10 таймеров, каждый из которых может быть настроен следующим образом:

- 1. В меню Запуск: Работа по расп установить во ВКЛ
- 2. Перейти в меню Расписание. Таймер n установить в ВКЛ. После этого появляется возможность зайти в настройки работы таймера.
- 3. Установить Активность = ВКЛ. Выставить необходимое время срабатывания: часы и минуты
- 4. Выбрать дни недели, для которых будет работать логика таймера. По умолчанию выбраны все дни недели.
- 5. В подменю Настройка выбрать, какие из параметров будут изменяться при срабатывании таймера по времени. Например, если будут меняться два параметра, выставить Эко/Комф = Да, Вкл/Выкл = Да
- 6. Выйти из подменю Настройка в меню таймера появятся те настройки, которые были выбраны как «Да». Выставить необходимые значения, которые будут активированы при срабатывании таймера.
- 7. Повторить пункты 2-6 для всех нужных таймеров.
- 8. При необходимости быстро отключить работу расписания в меню → настройки → Режим Вкл: Работа по расп установить в ВЫКЛ.

## <span id="page-23-0"></span>Рекомендуемые настройки для стандартных применений

В данном разделе представлены некоторые варианты часто применяемых решений, для которых собраны основные важные настройки. В данном разделе НЕТ рекомендаций по настройке ВСЕХ переменных контроллера, настроек регуляторов, уставок и прочих настроек «по месту». Информация носит исключительно вспомогательный и информативный характер и не гарантирует корректную работу установки при установке ТОЛЬКО указанных параметров.

![](_page_23_Picture_22.jpeg)

## <span id="page-24-0"></span>**Код для заказа**

![](_page_24_Picture_32.jpeg)

![](_page_24_Picture_4.jpeg)